# **JTAG PROGRAMMER FOR AVR MICROCONTROLLERS**

#### **Jiří Svěrák**

Bachelor Degree Programme (3), FEEC BUT E-mail: xsvera00@stud.feec.vutbr.cz

> Supervised by: Tomáš Frýza E-mail: fryza@feec.vutbr.cz.

#### **ABSTRACT**

The goal of this paper is to present the possibilities of AVR microcontrollers debugging in system. This paper is specialized on schematic layout and printed circuit board of programmer for debugging. The programmer is built for cooperation with AVR Studio, which is a free programming and debugging software from Atmel Corporation.

#### **1. ÚVOD**

Tento příspěvek se zabývá možnostmi ladění aplikací s mikrokontroléry AVR přímo v systému. Cílem je vytvořit obvodové zapojení a navrhnout desku plošného zařízení pro ladění aplikací v systému. Zařízení bude navrhnuto pro spolupráci s programem AVR Studio, což je software pro ladění programů a programování mikrokontrolérů AVR. Tento software je možno volně stáhnout z internetových stránek firmy Atmel.

#### **2. POPIS PROGRAMOVACÍCH ROZHRANÍ**

#### **2.1. ISP PROTOKOL**

ISP (In System Programming) představuje standardní rozhraní, které slouží jak pro programování, tak pro připojení ISP periférií. Typickým příkladem ISP periferie je např. MMC (Multi Media Card). Z hlediska programování je rozhraní ISP nejjednodušší variantou, jak zapsat firmware včetně obsahu EEPROM do procesoru. Navíc se jedná o rozhraní, které umožňuje programovat procesor přímo v aplikaci, protože připojení k programátoru zabere pouze tři vývody procesoru využitelné k jiným účelům. Není tedy potřeba procesor neustále vytahovat z patice a přemísťovat do speciálního programátoru. Odtud plyne i název protokolu – In System Programming. Pro práci s programátorem potřebujeme pouze konvertor signálů vybraného portu počítače PC. Můžeme použít paralelní, sériový i USB port.

#### **2.2. JTAG ROZHRANÍ**

Skupina výrobců integrovaných obvodů a jejich prodejců označovaná jako JTAG (Joint Test Actoin Group) usiluje o dosažení dohody, která by stanovila princip konstrukce integrovaných obvodů. Cílem této skupiny je, aby metodika testování integrovaných obvodů byla použitelná i v případě, že se na jedné desce vyskytují komponenty od různých výrobců. Současná verze této metodiky, reprezentovaná normou IEEE 1149.1, je výsledkem sjednocení názorů výrobců integrovaných obvodů a jejich zákazníků. Je to kompromis mezi snahou o respektování požadavků diagnostiky a snahou o co nejnižší výrobní náklady. Toto rozhraní lze také s úspěchem využít k naprogramování a ladění aplikace přímo v systému [1].

## **3. VÝBĚR ŘEŠENÍ**

Protože ISP programátor umožňuje mikrokontrolér pouze naprogramovat, ale nikoliv ladit aplikaci přímo v systému, můj příspěvek se bude zabývat návrhem JTAG programátoru.

### **3.1. POPIS ZAPOJENÍ**

Návrh a osazení desky plošného spoje je zobrazeno na obrázku 1, celkové schéma navrženého zapojení je uvedeno na obrázku 2. Pro připojení programátoru k počítači slouží USB konektor typu B, pro připojení do laděné aplikace desetipinový konektor standartu JTAG. Na desce plošného spoje je ještě jeden desetipinový konektor ISP, přes který se do programátoru nahraje (upgraduje) firmware.

V zapojení je použit převodník FT232, který převádí signály z portu USB na sériový asynchronní přenos [3]. Jako hlavní část programátoru slouží mikroprocesor ATmega16. V zapojení jsou dvě LED diody, červená LED1 signalizuje programování a zelená LED2 svítí při připojeném programátoru k počítači. Také jsou zde dvě zkratovací propojky, propojením JP1 se zapne napájení cílové aplikace z portu USB. Propojka JP2 slouží pro aktivaci bootloaderu (naprogramování firmware).

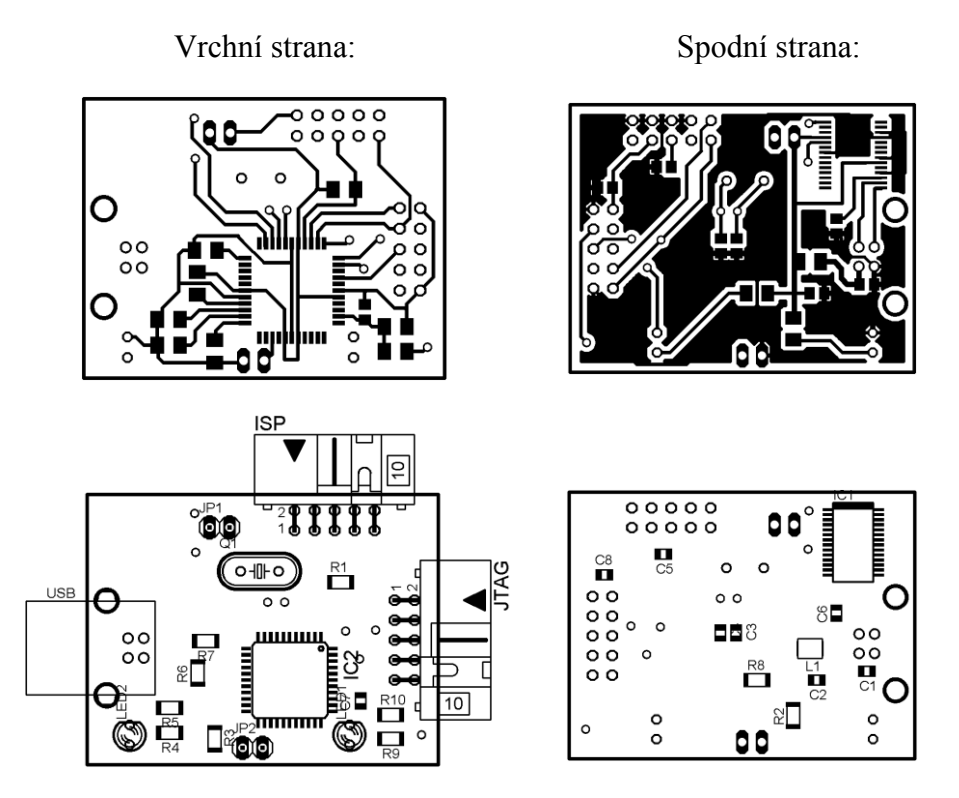

**Obrázek 1:** Návrh a osazení desky plošného spoje.

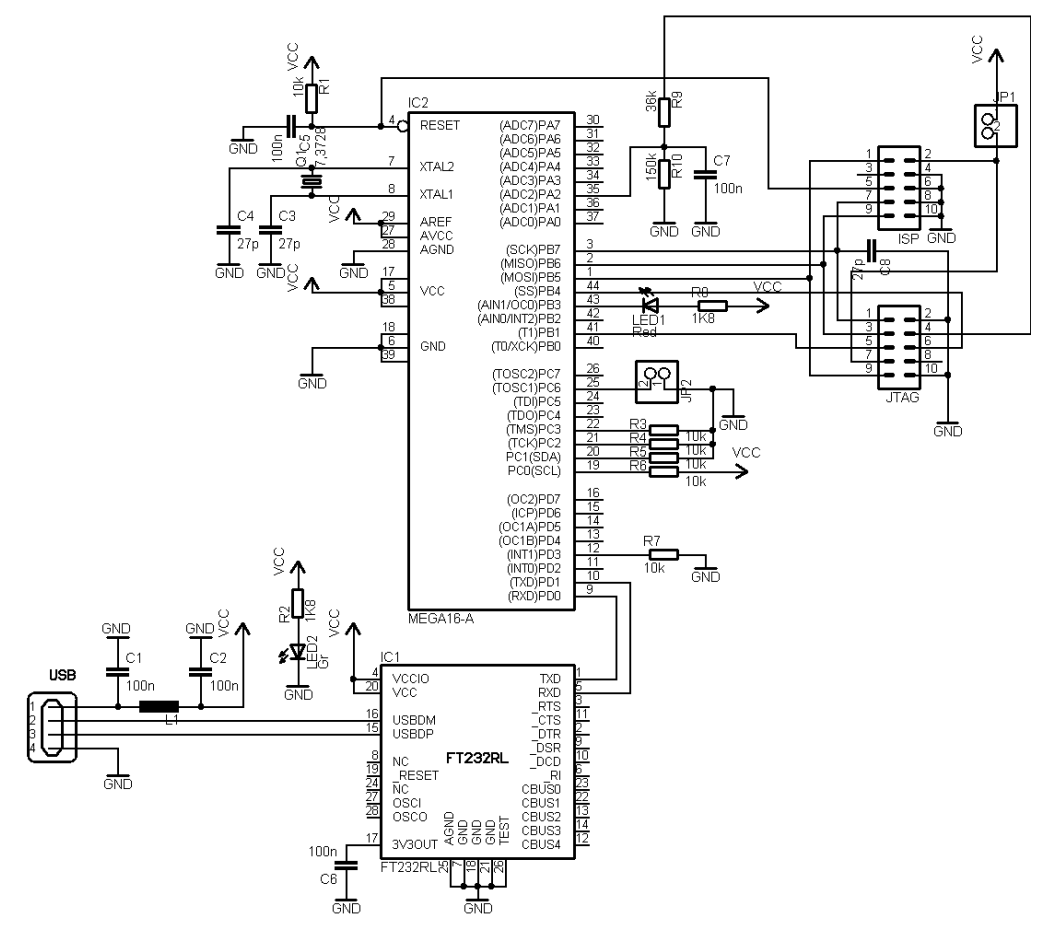

**Obrázek 2:** Schéma zapojení programátoru JTAG.

#### **4. ZÁVĚR**

V tomto příspěvku je uveden návrh obvodového zapojení a desky plošného spoje pro JTAG programátor. Programátor se připojuje k počítači přes port USB, takže by neměl být problém s jeho použitím na jakémkoliv dnešním počítači. Programátor také komunikuje s AVR Studiem, což je software přímo od firmy Atmel, který umožňuje celý program odkrokovat a odsimulovat a poté ho naprogramovat do mikrokontroléru [2]. Při použití programátoru JTAG lze program krokovat přímo v laděné aplikaci.

#### **LITERATURA**

- [1] Atmel Corporation. JTAG ICE. [Online]. [cit. 4. listopadu 2007]. Dostupné na WWW: http://www.atmel.com/
- [2] Atmel Corporation. AVR Studio 4. [Online]. [cit. 30. listopadu 2007]. Dostupné na WWW:http://www.atmel.com/dyn/products/tools\_card.asp?family\_id=607&family\_ name=AVR+8%2DBit+RISC+&tool\_id=2725
- [3] Future Technology Devices International. FT232RL datasheet. [Online]. [cit. 15. října 2007]. Dostupné na WWW: http://www.ftdichip.com/Documents/DataSheets/ DS\_FT232R.pdf